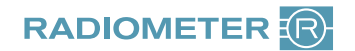

## Anleitung Reklamation ABL80 Serie

Sehr geehrte Kundin, sehr geehrter Kunde,

um Ihre Reklamation schnellstmöglich bearbeiten und die Qualität unserer Produkte kontinuierlich verbessern zu können, bitten wir Sie, dieses Formular vollständig auszufüllen und innerhalb einer Woche zurückzusenden.

## Bitte schicken Sie keine Verbrauchsmaterialien ein!

Für Ihre Reklamation benötigen wir lediglich den Geräteausdruck "Credit Claim Form", den Sie wie folgt aus der Gerätedatenbank heraus ausdrucken können:

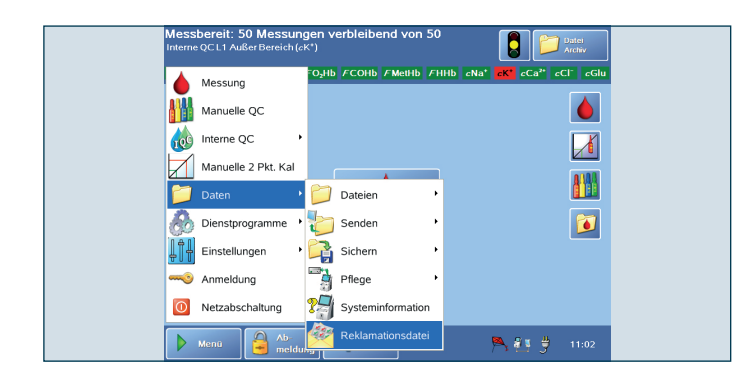

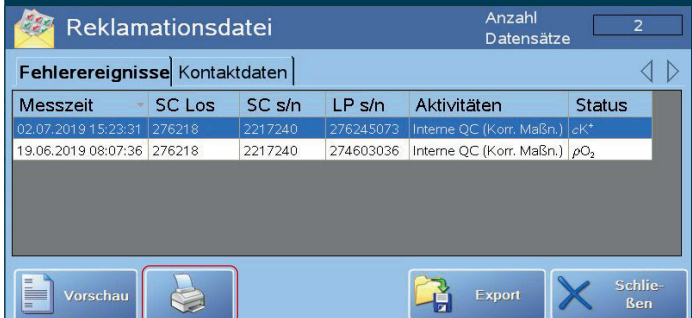

Alle notwendigen Informationen sind in der Reklamationsdatei (CCF) des Analysators enthalten. Die Reklamationsdatei können Sie über das Softwaremenü einsehen und ausdrucken. Klicken Sie bitte:

**Menü > Daten > Reklamationsdatei**

Liegt ein Fehler vor, wird dieser unter Fehlerereignisse erscheinen, zum Beispiel cK+ .

Klicken Sie bitte auf die entsprechende Datei, um diese auszuwählen.

Ist diese blau hinterlegt, klicken Sie links unten auf das Druckersymbol.

Die Reklamationsmeldung (CCF) wird nun gedruckt.

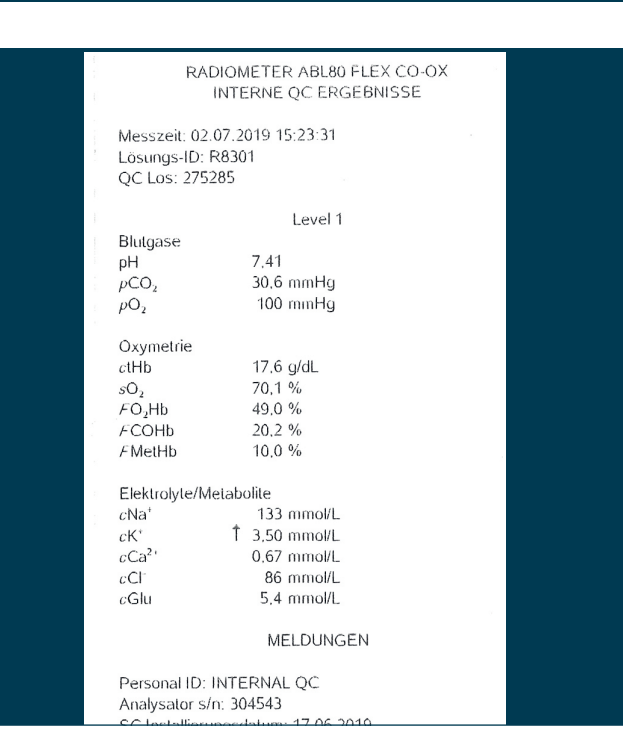

Senden Sie uns bitte den Ausdruck, sowie das ausgefüllte Reklamationsformular zu.

Das Formular finden Sie auf unserer Website unter **www.radiometer.de/ccf**

Vielen Dank für Ihre Mitarbeit!